# **Nice**  $MC20$

## **Control unit**

- **EN** Instructions and warnings for installation and use
- Istruzioni ed avvertenze per l'installazione e l'uso  $IT$
- FR Instructions et avertissements pour l'installation et l'utilisation
- **ES** Instrucciones y advertencias para la instalación y el uso
- **DE** Installierungs-und Gebrauchsanleitungen und Hinweise
- **PL** Instrukcje i ostrzeżenia do instalacji i użytkowania
- NL Aanwijzingen en aanbevelingen voor installatie en gebruik
- **RU** Инструкции и предупреждения по монтажу и эксплуатации

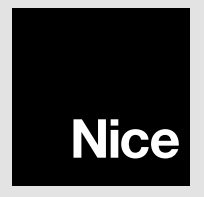

## **DEUTSCH**

## ALLGEMEINE HINWEISE: SICHERHEIT – INSTALLATION – GEBRAUCH

### (Aus dem Italienischen übersetze Anleitung)

Die folgenden Hinweise wurden direkt aus den geltenden Normen übernommen und sind soweit möglich auf das betreffende Produkt anwendbar

- ACHTUNG Wichtige Sicherheitshinweise. Halten Sie alle Anweisungen strikt ein. Eine unkorrekte Installation kann schwerwiegende Schäden verursachen
- ACHTUNG Wichtige Sicherheitshinweise. Die Sicherheit von Personen ist nur gewährleistet, wenn die folgenden Anweisungen eingehalten werden. Bewahren Sie diese Anleitung gut auf
- Vor der Installation anhand der "technischen Produktmerkmale" prüfen, ob das Produkt als Antrieb für die betroffene Vorrichtung geeignet ist. Das Produkt im gegenteiligen Fall NICHT installieren
- Das Produkt darf erst verwendet werden, nachdem es wie im Abschnitt "Abnahmeprüfung und Inbetriebnahme" beschrieben in Betrieb genommen wurde
- ACHTUNG Gemäß der aktuellen europäischen Gesetzgebung muss ein Torantrieb entsprechend den harmonisierten Normen der EG-Maschinenrichtlinie ausgeführt werden, die es erlauben, eine Erklärung über die vermutliche Konformität des Antriebs auszustellen. Daher müssen der Anschluss an das Stromnetz, die Abnahmeprüfung, Inbetriebsetzung und die Wartung des Produkts von einem kompetenten Fachtechniker ausgeführt werden!
- Vor der Installation des Produkts sicherstellen, dass das gesamte zu verwendende Material in einwandfreiem Zustand und für den Bestimmungszweck geeignet ist
- Das Produkt darf nicht von Personen (einschließlich Kindern) mit eingeschränkten physischen, sensorischen oder geistigen Fähigkeiten oder mangelnder Erfahrung bzw. Kenntnis bedient werden
- Kinder dürfen nicht mit dem Produkt spielen
- Kinder dürfen nicht mit den Befehlseinrichtungen dieses Produkts zu spielen. Die Fernbedienungen dürfen nicht in die Hand von Kindern gelangen
- ACHTUNG Um alle Gefahren im Zusammenhang mit einer unvorhergesehenen Wiedereinschaltung des Schutzschalters zu verhindern, darf dieses Produkt nicht über eine externe Schaltvorrichtung (z. B. eine Zeitschaltuhr) mit Strom versorgt oder an einen Stromkreis angeschlossen werden, der regelmäßig ein- oder ausgeschaltet wird

E<sup>l</sup>

- Das Versorgungsnetz der Anlage muss eine Abschaltvorrichtung (nicht im Lieferumfang enthalten) mit einem Öffnungsabstand der Kontakte besitzen, der eine vollständige Abschaltung gemäß den Bedingungen von Überspannungskategorie III ermöglicht
- Das Produkt bei der Installation vorsichtig handhaben und Quetschungen. Stöße. Herunterfallen sowie den Kontakt mit Flüssigkeiten ieder Art vermeiden. Das Produkt von Wärmeguellen und offenen Flammen fernhalten. Diese Handlungen können das Produkt beschädigen und Funktionsstörungen oder Gefahrensituationen verursachen. In diesen Fällen die Installation unverzüglich abbrechen und den Kundendienst kontaktieren
- Der Hersteller haftet nicht für Vermögens-, Personen- oder Sachschäden, die durch Nichtbeachtung der Montageanweisungen entstehen. In diesen Fällen ist die Garantie für Materialfehler ausgeschlossen
- Kinder dürfen Reinigungs- und Wartungsarbeiten, die vom Anwender auszuführen sind, nur erledigen, wenn sie von einer erwachsenen Person beaufsichtigt werden
- Das Produkt vor Arbeiten an der Anlage (Wartung, Reinigung) immer erst von der Stromversorgung trennen
- Das Verpackungsmaterial des Produkts muss in Übereinstimmung mit den örtlichen Vorschriften entsorgt werden
- Während der Ausführung der Bewegung die Automatisierung kontrollieren und Personen solange fernhalten, bis die Bewegung abgeschlossen ist
- Das Produkt nicht betätigen, wenn Personen in der Nähe an der Automatisierung arbeiten; die Vorrichtung vom Stromnetz trennen, bevor solche Arbeiten ausgeführt werden

## 1 BESCHREIBUNG DES PRODUKTS UND BESTIMMUNGSZWECK

MC200 ist eine elektronische Steuerung zur Verwaltung eines Motors zur Automatisierung von Rolltoren, Kipptoren, Sektionaltoren oder Rollläden sowie anderen vergleichbaren Anwendungen.

#### ACHTUNG! - Jede Verwendung, die von der vorliegenden Beschreibung und den angegebenen Umgebungsbedingungen abweicht, gilt als unsachgemäß und ist verboten!

Funktionseigenschaften:

- Anschluss an das Stromnetz (siehe Kapitel "Technische Produktmerkmale");
- Programmierung über 8 Dip-Schalter;
- integrierter Funkempfänger, der die Steuerung der Automatisierung über einen Funksender ermöglicht;
- Möglichkeit, verschiedenes Zubehör an die Steuerung anzuschließen, z. B.: Fotozellenpaar, Blinklichtanzeige (mit Netzspannungsversorgung), Wandschalter zur Steuerung der Automatisierung anhand von Befehlen wie "Schrittbetrieb", externe Funkantenne oder Schaltleiste.
- IBT4N-Anschluss, kompatibel mit IBT4N-Schnittstelle, der den Anschluss aller Vorrichtungen mit BusT4-Schnittstelle ermöglicht, beispielsweise die Programmiereinheit "Oview".

## **EINSATZBESCHRÄNKUNGEN**

• Die Steuerung MC200 kann nur mit einem Einphasen-Asynchronmotor zur Anwendung kommen. Motoranforderungen: a) Netzstromspeisung mit der identischen Spannung wie Steuerungsversorgung: b) mit Wärmeschutzschalter: c) mit elektromechanischer Ausrüstung zur Beweaunasbearenzung (Endschalter): d) mit 3-Leiter-Anschlüssen: "Allgemein", "Öffnen", "Schließen",

• Der integrierte Funkempfänger der Steuerung ermöglicht die ausschließliche Verwendung der Sender, die Protokolle mit den Funkcodes **FLOR. O-CODE** oder **SMILO** nutzen (Standards von Nice).

• Für weitere Einsatzbeschränkungen siehe Kapitel "Technische Produktmerkmale".

## **INSTALLATION**

A Wichtig! - Vor der Produktinstallation immer die Einsatzbeschränkungen laut Kapitel 2 und 7 prüfen.

A Prüfen, ob die Temperatur für den Anwendungsbereich geeignet ist.

A Das Produkt darf nicht im Freien installiert werden.

A Wenn das Gehäuse der Steuerung für die Durchführung der Kabel durchbohrt werden muss (Abb. 1-C), muss sich der Kabeleingang am Gehäuse immer am unteren Gehäuseteil befinden. In diesem Fall auch die entsprechenden Vorsichtsmaßnahmen treffen. um die vom Installationstyp geforderte IP-Schutzart (IP 44) zu garantieren.

 $\triangle$  Vor der Installation alle für die Anlage notwendigen Stromkabel vorbereiten (siehe auch Abb. 2b und Tabelle 1 – "Technische Merkmale der Stromkabel").

-A Achtung! – Bei der Verlegung der Schutzschläuche für die Stromkabel und der Einführung der Kabel in das Gehäuse der Steuerung darauf achten, dass die Schutzschläuche aufgrund von möglichen Wasserrückständen in den Abzweigschächten kein Kondenswasser in der Steuerung bilden können, um eine Beschädigung der elektronischen Schaltkreise zu verhindern.

Die Steuerung gemäß Abb. 1 installieren.

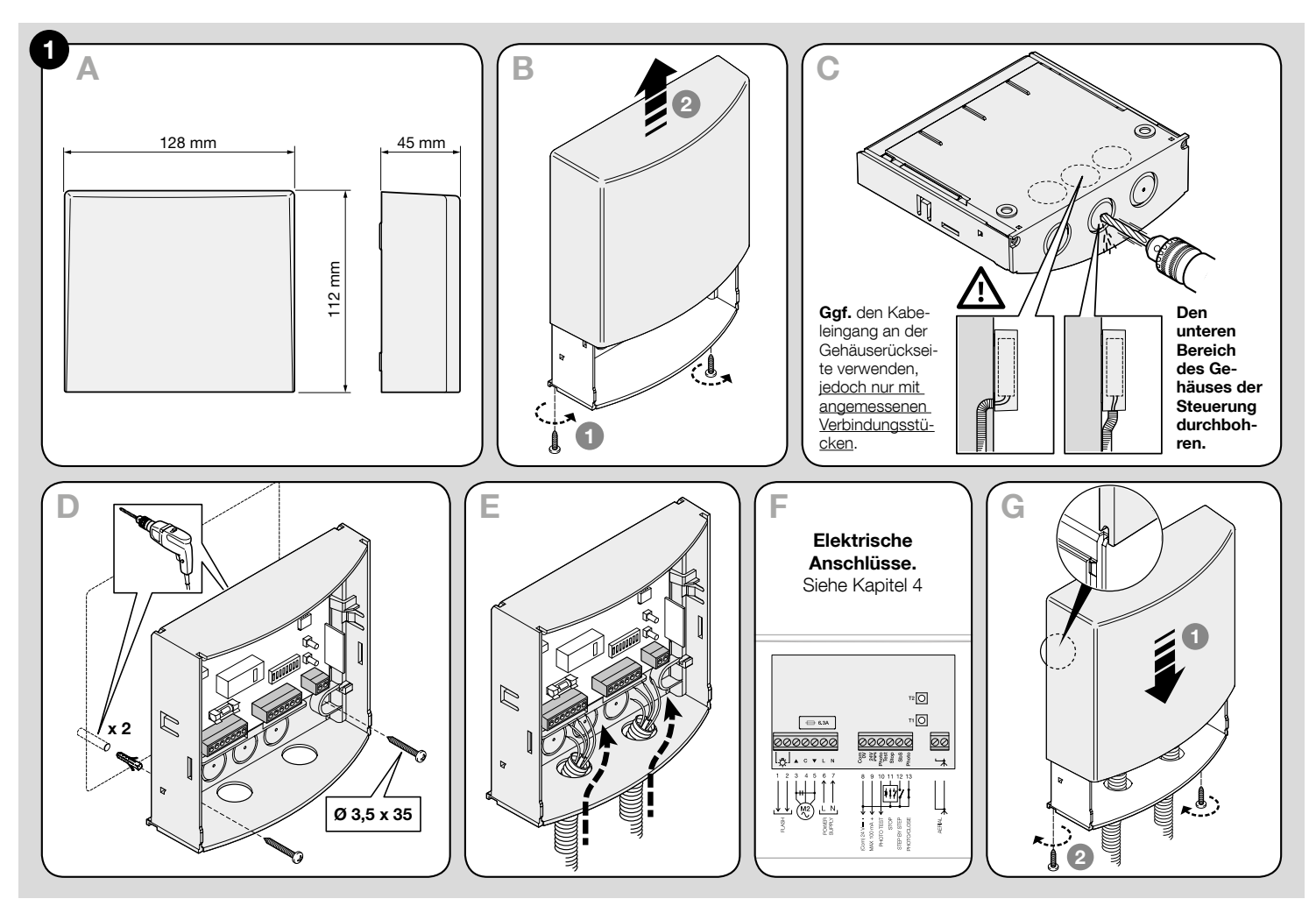

 $B$ 

 $\triangle$  ACHTUNG! – Alle elektrischen Anschlüsse müssen ohne Spannung an der Anlage ausgeführt werden. Fehlerhafte Anschlüsse können zu Personen- und Sachschäden führen.

A ACHTUNG! – Die Anschlüsse dürfen nur von qualifiziertem Personal ausgeführt werden.

## 4.1 - Ausrichtung der Stromkabel für den Anschluss von Vorrichtungen an die Steuerung (Tabelle A)

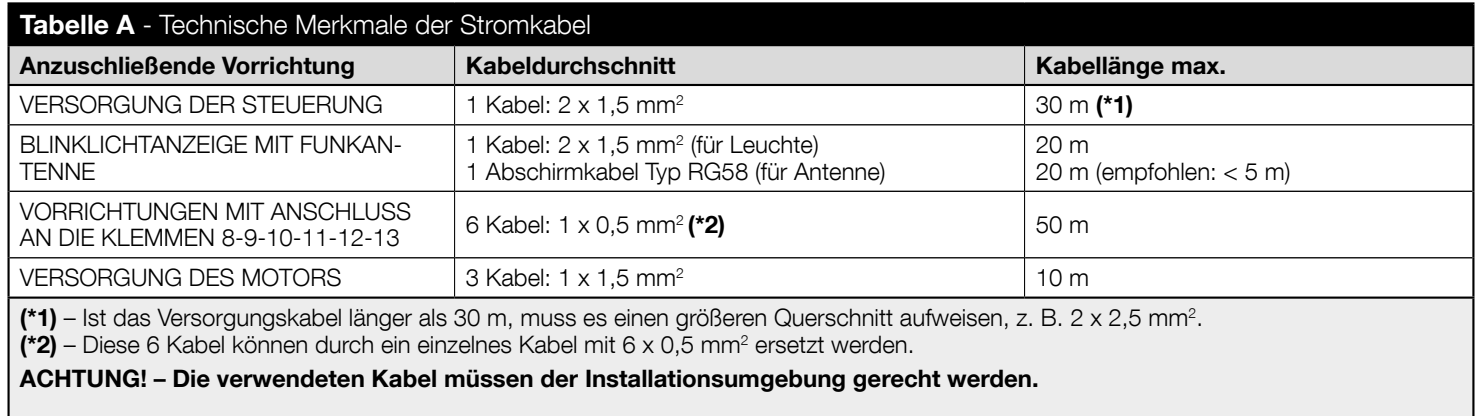

## 4.2 - Verzeichnis der Steuerungskomponenten

Sich bei der nachfolgenden Verbindung und Programmierung der Steuerung zur Ermittlung der erwähnten Komponenten auf Abb. 2 und ihre Legende beziehen.

- A Leitungssicherung (6,3 A)
- **B** Anschluss zur Einführung der Schnittstelle IBT4N
- $C$  Led "OK"
- D Led "Funk"
- E Taste T2 für die Speicherung eines Senders bzw. Löschung eines Senders oder des gesamten Speichers der Steuerung
- F Taste T1 zu Programmierung und Übertragung der Befehle "Schrittbetrieb"
- G Dip-Schalter zur Programmierung der Funktionen

H - Led "Eingänge" ("Stop", "SbS", "Photo")<br>I - Klemmen für Funkantenne

- L Klemmen für Niederspannungseingänge
- M Klemmen für den Anschluss der Versorgungsleitung und des Motors

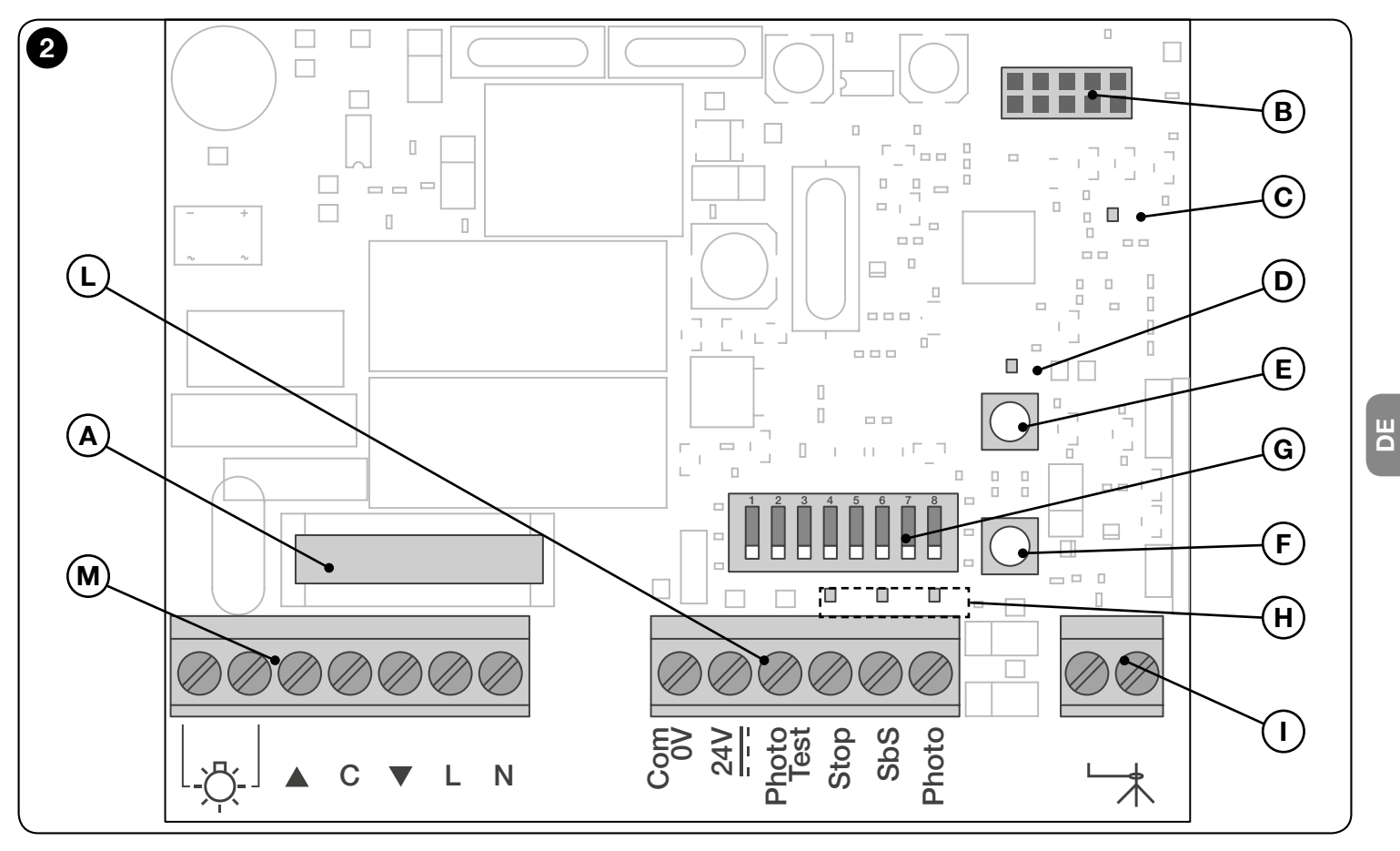

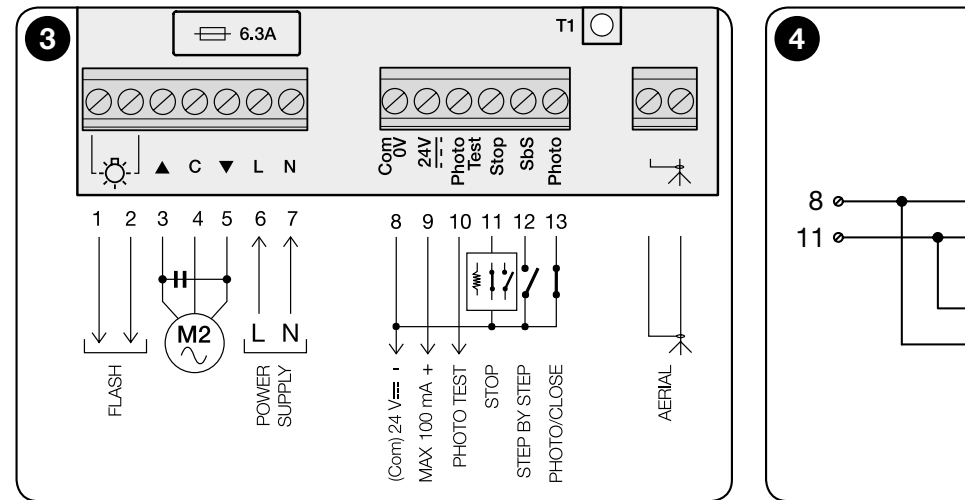

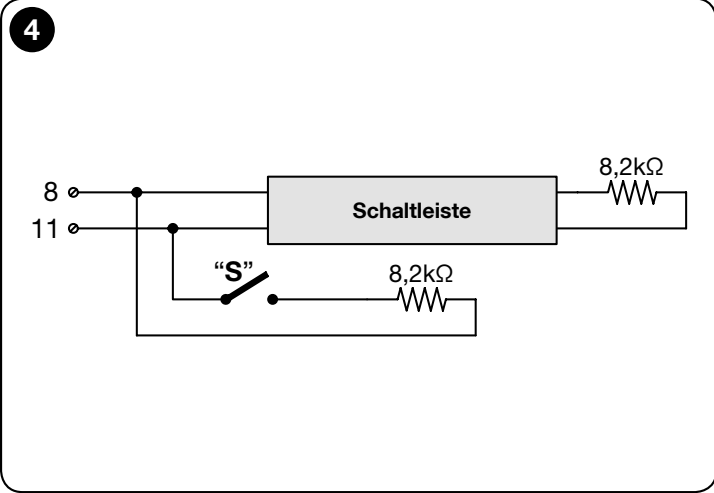

## 4.3 - Basisanschlüsse

#### • Anschluss des Motors an die Steuerung MC200

Die 3 vom Motor stammenden Leiter (Hochfahren, Allgemein, Herunterfahren) jeweils an die Klemmen 3, 4 und 5 der Steuerung gemäß Abb. 3 anschließen.

#### ACHTUNG! Vor dem Anschluss des Motors zwingend sicherstellen, dass der Leiter, der an die Klemme 3 angeschlossen ist, die Tür ÖFFNET, der Leiter, der an die Klemme 5 angeschlossen ist, die Tür SCHLIESST und der Leiter, der an die Klemme 4 angeschlossen ist, als ALLGEMEIN gilt.

Achtung! – Motoren dürfen nicht parallel an eine selbe Steuerung angeschlossen werden, wenn dies in der Anleitung des Motors nicht ausdrücklich vorgesehen ist. Ggf. die entsprechenden Erweiterungsplatinen verwenden.

#### • Anschluss der Versorgung an die Steuerung MC200

Die 2 vom Stromnetz stammenden Leiter (Phasenleiter und Neutralleiter) jeweils an die Klemmen 6 und 7 der Steuerung gemäß Abb. 3 anschließen.

#### • Erdung des Motors

Achtung! - Zur Einhaltung der elektrischen Sicherheitsanforderungen, die von der Zugehörigkeitsklasse des Produkts (Klasse II) vorgegebenen sind, muss der Motor zwingen geerdet werden, und zwar an der Außenseite der Steuerung MC200.

**PE** 

## 4.4 - Anschluss der Zubehörteile

Für den Anschluss des vorgesehenen Zubehörs siehe Tabelle B. Abb. 3 und Anleitung für jedes Zubehör. In der Tabelle B sind neben den Spezifikationen zur Durchführung der elektrischen Anschlüsse alle Zubehörteile aufgeführt, die an die Klemmen der Steuerung angeschlossen werden können. Vor den weiteren Maßnahmen die Tabelle und ihre Hinweise aufmerksam lesen. Hinweis – Gewisse Eingänge bieten verschiedene Anschlussfunktionen für das Zubehör. Daher ist es nach den Anschlüssen nötig, die Dip-Schalter an das angeschlossene Zubehör anzupassen (siehe Kapitel 5-– Programmierung).

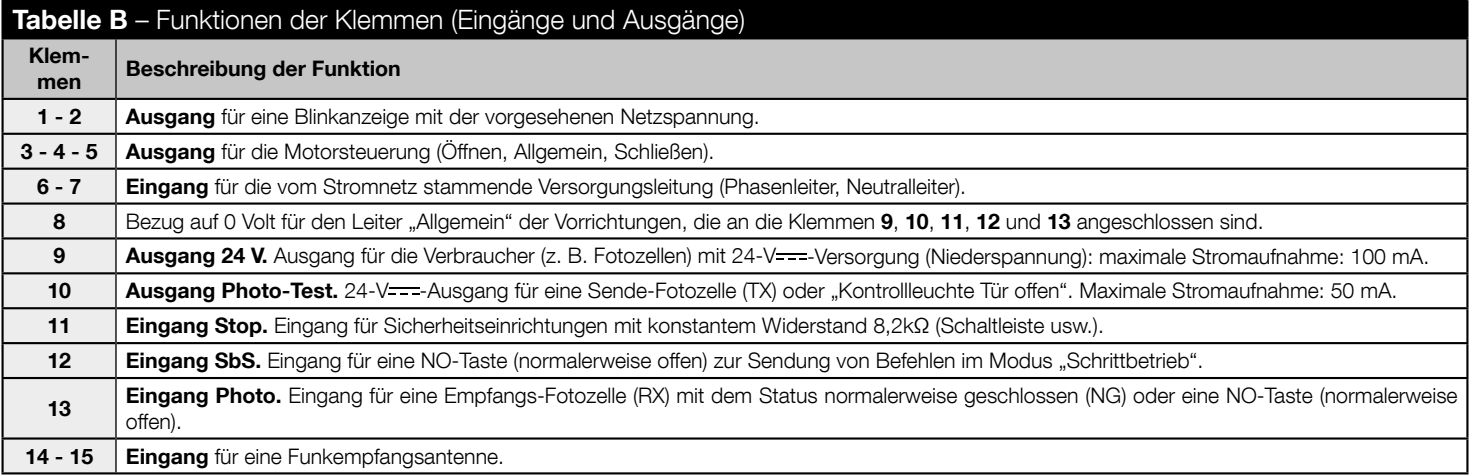

## 4.5 - Verwaltung des Ausgangs "Photo-Test" und der Eingänge "Stop", "SbS", "Photo"

#### 4.5.1 - Ausgang Photo-Test (Klemme 10)

Dieser Ausgang muss je nach angeschlossener Vorrichtung mit dem Programmierungs-Dip-Schalter 7 konfiguriert werden: Wird eine Sende-Fotozelle (TX) angeschlossen, den Dip-Schalter auf ON setzen; wird eine "Kontrollleuchte Tür offen" angeschlossen, hingegen auf OFF.

HINWEISE • Im Falle des Anschlusses einer "Kontrollleuchte Tür offen" muss die Fotozelle TX an die Klemme 9 angeschlossen werden. • Bedeutung der Meldungen der "Kontrollleuchte Tür offen":

Kontrollleuchte ausgeschaltet = Tür geschlossen; Kontrollleuchte eingeschaltet = Tür offen; Blinklicht langsam = Tür wird geöffnet; Blinklicht schnell = Tür wird geschlossen.

#### 4.5.2 - Eingang Stop (Klemme 11)

Dieser Eingang muss je nach angeschlossener Vorrichtung mit dem Programmierungs-Dip-Schalter 1 - 2 konfiguriert werden: Kontakte normalerweise geschlossen (NG). Kontakte normalerweise offen (NO) oder Kontakte mit konstantem Widerstand (8.2kΩ). Achtung! - Nur die Verwendung eines Kontakts mit konstantem Widerstand gewährleistet zusammen mit der Einstellung OFF+OFF der Dip-Schalter **1** - **2** einen minimalen Störungswiderstand im Sinne der Vorschriften. Normalerweise bewirkt das Ansprechen der Vorrichtung, die an den Eingang "Stop" angeschlossen ist, den unverzüglichen Stillstand des Motors nach einer kurzen Richtungsumkehrung (auswählbar über Dip-Schalter 3). Die Richtungsumkehrung beim Ansprechen der Sicherheitseinrichtung (z. B. wenn die Schaltleiste den Boden berührt) kann deaktiviert werden. indem der Kontakt  $\cdot \cdot S^*$  (mit einem serienmäßig vorgesehenen Widerstand von 8.2k $\Omega$ ) parallel an die Schaltleiste angeschlossen wird (siehe Abb. 4). Den Kontakt "S" so ausrichten, dass er sich im Rahmen der letzten 30/40 mm des Schließvorgangs und vor dem Ansprechen der Schaltleiste schließt. Auf diese Weise wird die Automatisierung gesperrt, sobald sich der Kontakt "S" schließt und die Schaltleiste anspricht (z. B. am Boden), ohne die Richtung umzukehren, sodass die Tür komplett geschlossen bleibt. In diesem Status ermöglicht das System nur die Öffnungssteuerung.

Der Status des Eingangs Stop wird über die Led "Stop" angezeigt. Für die Bedeutung der ieweiligen Meldungen siehe Tabelle C.

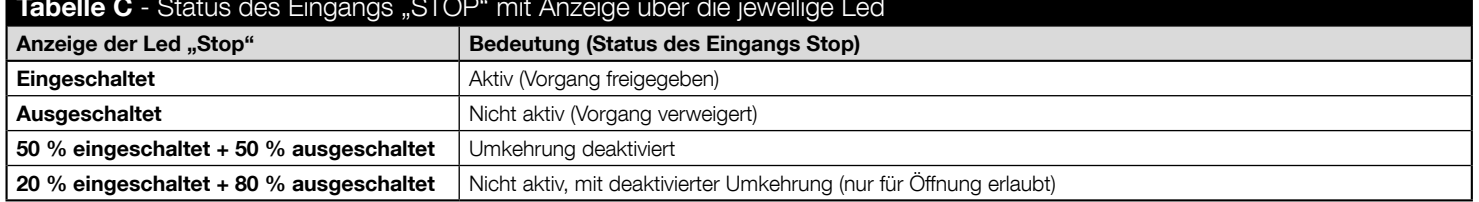

## **Tabelle C** - Status des Eingangs "STOP" mit Anzeige über die jeweilige Led

#### 4.5.3 - Eingang SbS (Klemme 12)

Bei jedem Drücken der Taste, die an diesen Eingang angeschlossen ist, führt das System den Befehl aus, der auf den zuletzt gesendeten Befehl folgt, und zwar auf der Grundlage einer werkseitig eingestellten Reihenfolge, die über den Dip-Schalter 5 programmiert werden kann (z. B. > Öffnen > Stop > Schließen > Stop > Neu beginnen...). Wird die Befehlstaste gedrückt gehalten (4 bis 10 Sekunden), leitet das System immer eine Öffnung ein. Wenn sie länger als 10 Sekunden gedrückt wird, immer eine Schließung. Diese besondere Funktion kann sich dann als nützlich erweisen, wenn mehrere Steuerungen vorhanden sind und neben einer zeitgleichen Steuerung auch eine identische Bewegung gewünscht wird – unabhängig vom Status der einzelnen Steuerungen.

#### 4.5.4 - Eingang Photo (Klemme 13)

Dieser Eingang muss je nach angeschlossener Vorrichtung mit dem Programmierungs-Dip-Schalter 4 konfiguriert werden: Wird eine Empfangs-Fotozelle TX (normalerweise geschlossen – NG) angeschlossen, den Dip-Schalter auf OFF setzen; wird hingegen eine NO-Taste (normalerweise offen) angeschlossen, auf ON, Hinweis – Wird eine Empfangs-Fotozelle RX (normalerweise geschlossen – NG) angeschlossen, ist bei einer fehlenden Freigabe nur eine Öffnung möglich.

WICHTIG! - Die Steuerung nach Abschluss aller Verbindungen mit Spannung versorgen und die Programmierungen je nach den angeschlossenen Vorrichtungen und den zu aktivierenden/deaktivierenden Funktionen über die acht Dip-Schalter an der Platine vornehmen. Für die Programmierungen siehe Tabelle D.

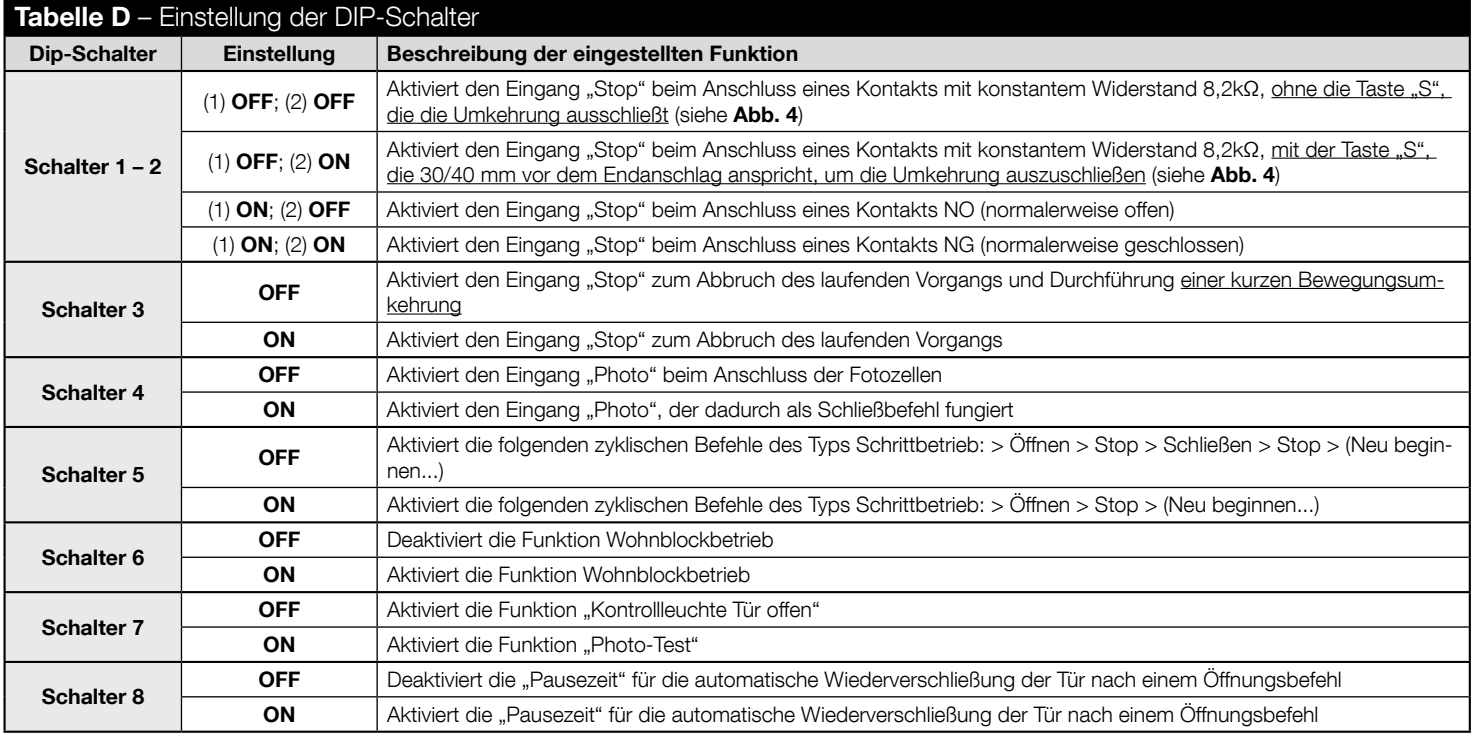

 $\Xi$ 

## 5.1 - Detaillierte Beschreibung einiger programmierbarer Funktionen und Optionen

#### 5.1.1 - Dip-Schalter 1 und 2 (für Eingang Stop)

Diese Dip-Schalter dienen zur Programmierung des Eingangs Stop auf der Grundlage der Art der Sicherheitseinrichtung, die daran angeschlossen ist<sup>.</sup>

- Kontakt mit konstantem Widerstand 8.2kQ und Umkehrung.
- Kontakt mit konstantem Widerstand 8.2k $\Omega$  ohne Umkehrung.
- Kontakt NO (normalerweise offen).
- Kontakt NG (normalerweise geschlossen).

#### 5.1.2 - Dip-Schalter 5 (für Eingang SbS)

Programmierung des Eingangs SbS mit der Befehlsseguenz "Schrittbetrieb": > Öffnen > Stop > (Neu beginnen...). d. h., wenn sich der Dip-Schalter 5 auf ON befindet, ist es während der Nutzung der Automatisierung möglich, die Türschließung zu steuern. Dieser Befehl kann nur über einen Funksender festgelegt werden, oder wenn die automatische Wiederverschließung (Dip-Schalter 8 auf ON) programmiert wird.

#### 5.1.3 - Dip-Schalter 6

- Während einer Öffnung: Ist die Funktion Wohnblockbetrieb aktiviert (Dip-Schalter 6 auf ON), wird verhindert, dass die Erteilung des Befehls "Öffnen" oder "Schrittbetrieb" den Vorgang stoppt oder umkehrt, bevor er durch das Erreichen des Endschalters abgeschlossen ist.
- Während einer Schließung: Ist die Funktion Wohnblockbetrieb aktiviert (Dip-Schalter 6 auf ON), wird der Vorgang durch die Erteilung des Befehls "Öffnen" oder "Schrittbetrieb" gestoppt und umgekehrt, sodass sich die Tür wieder öffnet.

## 5.2 - Speicherung der Einstellungen der Dip-Schalter

-Nachdem alle Dip-Schalter konfiguriert sind (später dann bei jeder Änderung der Einstellungen von mindestens einem Dip-Schalter) müssen die vorgenommenen Einstellungen in der Steuerung gespeichert werden. Hierzu folgenderweise vorgehen: Sobald die Led "OK" auf Blinklicht schaltet (Farbe Grün/Rot), bedeutet dies, dass mindestens ein Dip-Schalter anders angeordnet wurde. Die neue Einstellung speichern, indem die Taste T1 der Steuerung solange gedrückt gehalten wird, bis die Led "OK" auf Dauerlicht schaltet (Farbe Grün). Die Taste dann wieder loslassen.

## 5.3 - Programmierung der "Betriebszeit" des Motors und der "Pausezeit" für die automatische Wiederverschließung

Die "Arbeitszeit" und "Pausezeit" sind zwei Basisparameter der Steuerung, die anhand derselben Vorgehensweise in Reihenfolge programmiert werden. Dies ist jedoch erst möglich, nachdem alle Dip-Schalter eingestellt und gespeichert sind.

. Was ist eine "Betriebszeit"? Dies ist die maximale Zeit, in der die Steuerung den Motor ab der Aussendung eines Befehls speist. Der besagte Zeitraum muss es dem Motor ermöglichen, die Bewegung abzuschließen (Erreichen des Endschalters). Werkseinstellung (oder nach dem

11 – Deutsch

I A

vollständigen Löschen des Speichers): 120 Sekunden. Dieser Wert kann auch individuell konfiguriert werden (mindestens 5 Sek. bis höchstens 120 Sek.). Der Vorgang sieht die selbstlernende Messung der Zeit vor, die der Motor für den Abschluss der Bewegung benötigt. Daher muss jene Bewegung gemessen werden, die den Motor am meisten beansprucht (die langsamste Bewegung). Dies ist normalerweise der Anlauf ab dem Endschalter. Achtung! - Es wird empfohlen, die Zeit für den Abschluss der Bewegung etwas zu verlängern (um ein paar Sekunden).

. Was ist eine "Pausezeit"? Dies ist die Zeit, in der die Steuerung nach der Erteilung des Öffnungsbefehls vor der automatischen Wiederverschließung der Tür wartet (Funktion; automatische Wiederverschließung). Die Pausezeit kann von 5 Sekunden bis höchstens 120 Sekunde festgelegt werden. Es ist auch möglich, die Pausezeit zu deaktivieren. Dies ist nötig, um die automatische Wiedererschließung zu deaktivieren.

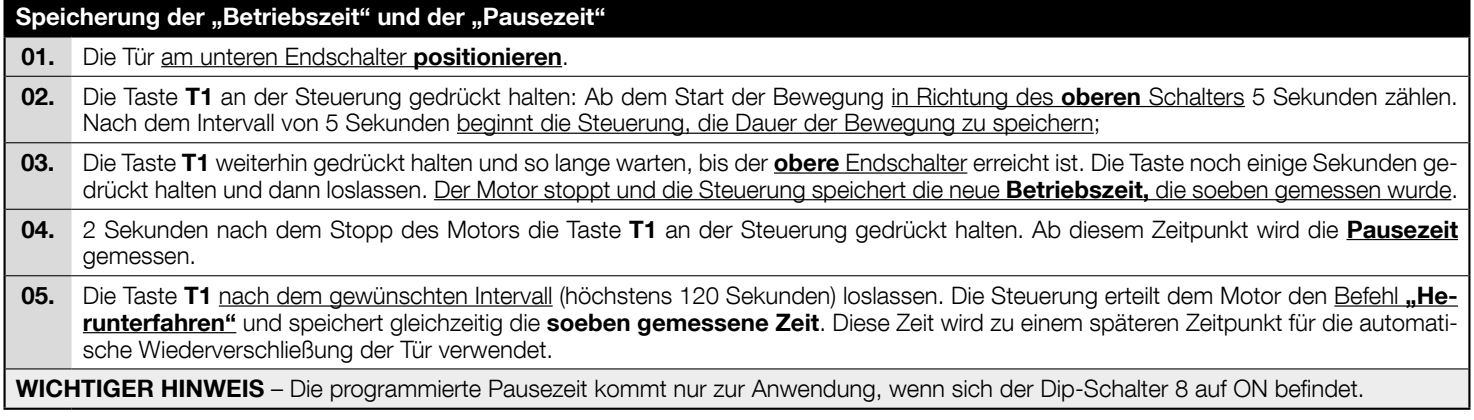

#### Änderung der "Betriebszeit" und der "Pausezeit"

01. Soll nur die "Betriebszeit" abgeändert werden, den Vorgang von Anfang an bis zum Schritt 4 wiederholen.

#### Deaktivierung der "Pausezeit"

01. Soll die automatische Wiederverschließung deaktiviert, d. h. die "Pausezeit" ausgeschlossen werden, den Vorgang von Anfang an bis zum Schritt 4 wiederholen. Die automatische Wiederverschließung lässt sich auch deaktivieren, indem der Dip-Schalter 8 auf OFF gesetzt wird.

## 5.4 - Speicherung der Sender

Der integrierte Funkempfänger der Steuerung unterstützt alle Sender, die Protokolle mit den Funkcodes FLOR, O-CODE oder SMILO nutzen (Standards von Nice).

#### 5.4.1 - Zwei Speicheroptionen für die Sendertasten

Einige Vorgänge zur Speicherung der Sender bieten unter anderem den Modus "Standard" (bzw. Modus 1) und den Modus "Personalisiert" (bzw. Modus 2).

#### • Speicherung im Modus STANDARD (bzw. "Modus 1")

In diesem Modus werden alle Tasten des Senders während ihrer Ausführung gleichzeitig gespeichert. Das System teilt jeder Taste einen werkseitig konfigurierten Befehl im Rahmen des folgenden Schemas zu:

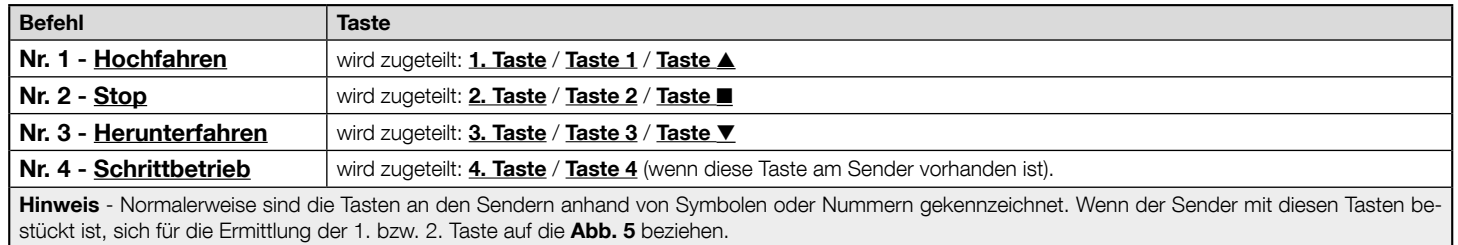

#### • Speicherung Modus PERSONALISIERT (bzw. "Modus 2")

Diese Option ermöglicht es während der Ausführung, eine einzelne Taste des Senders zu speichern, indem sie einem der folgenden Befehle zugeteilt wird: Hochfahren, Stop, Herunterfahren, Schrittbetrieb.

Der Installationstechniker wird die Taste und den entsprechenden Befehl auf der Grundlage der Anforderungen der Automatisierung festlegen.

#### 5.4.2 - Anzahl der speicherbaren Sender

Der Empfänger der Steuerung verfügt über 192 Speicherplätze. Ein Speicherplatz kann alternativ einen einzelnen Sender speichern (d. h. die Kombination seiner Tasten und Befehle), oder eine einzelne Taste mit dem entsprechenden Befehl.

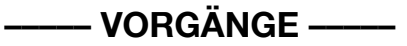

#### ACHTUNG! - Die Steuerung muss zur Durchführung der Vorgänge A, B, C, D, F entsperrt sein. Die Entsperrung wird anhand des Vorgangs G vorgenommen.

#### VORGANG A – Speicherung ALLER Tasten eines einzelnen Senders (Modus STANDARD bzw. Modus 1)

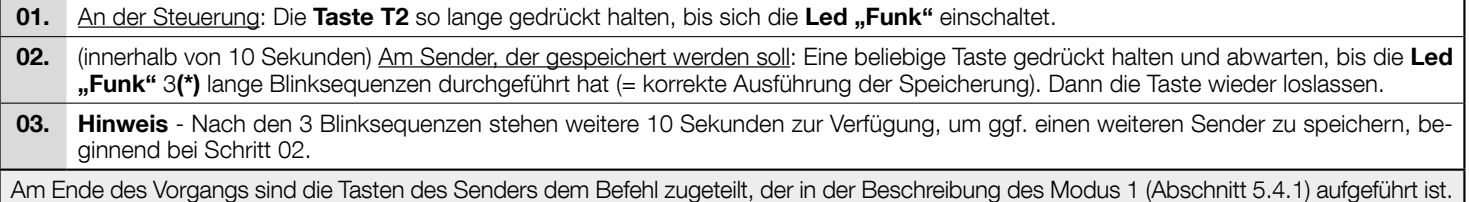

## VORGANG B - Speicherung einer EINZELNEN TASTE des Senders (Modus PERSONALISIERT bzw. Modus 2)

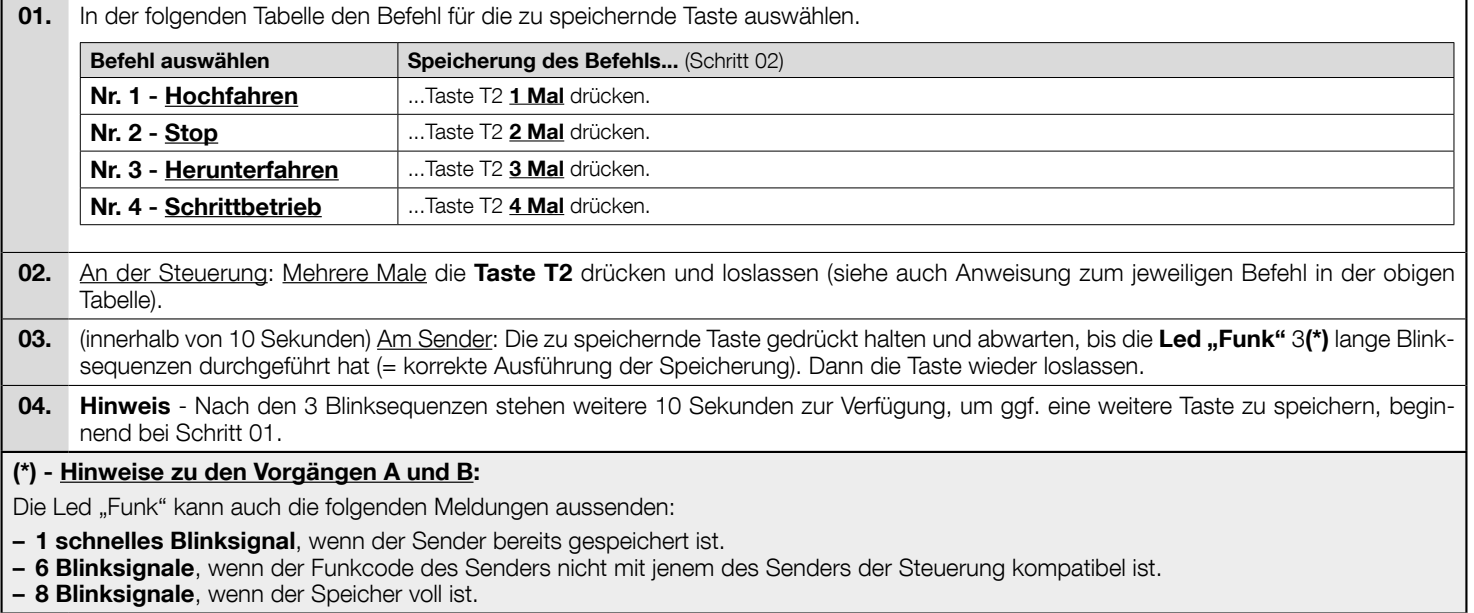

### VORGANG C – Speicherung eines Senders anhand eines anderen, bereits gespeicherten Senders (Fernspeicherung über Steuerung)

Mit diesem Vorgang kann ein neuer Sender anhand eines zweiten Senders gespeichert werden, der in derselben Steuerung bereits gespeichert ist. Dadurch kann der neue Sender die Einstellungen des bereits gespeicherten Senders eins zu eins übernehmen. Dieser Vorgang sieht keine direkte Betätigung der Taste T2 der Steuerung vor, sondern erfolgt innerhalb seines Empfangsbereichs.

- 01. Am zu speichernden Sender: Die zu speichernde Taste gedrückt halten.
- 02. An der Steuerung: Nach einigen Sekunden (ca. 5) schaltet sich die Led "Funk" ein. Die Taste des Senders loslassen.
- 03. Am bereits gespeicherten Sender: Die gespeicherte und zu kopierende Taste 3 Mal drücken und loslassen.
- 04. Am zu speichernden Sender: Die gemäß Punkt 01 gedrückte Taste 1 Mal drücken.

### VORGANG D - Löschen eines einzelnen Senders (wenn im Modus 1 gespeichert) oder einer einzelnen Taste des Senders (wenn im Modus 2 gespeichert)

01. An der Steuerung: Die Taste T2 gedrückt halten. – Nach ca. 4 Sekunden schaltet die Led "Funk" auf Dauerlicht (die Taste weiterhin gedrückt halten).

02. Am Sender, der vom Speicher gelöscht werden soll: Die Taste(\*) solange gedrückt halten, bis die Led "Funk" (an der Steuerung) 5 schnelle Blinksignale aussendet (oder 1 Blinksignal, wenn der Sender oder die Taste nicht gespeichert sind).

(\*) Hinweis – Ist der Sender im Modus 1 gespeichert, kann eine beliebige Taste gedrückt werden, sodass die Steuerung den gesamten Sender löscht. Ist der Sender im Modus 2 gespeichert, muss die gespeicherte und zu löschende Taste gedrückt werden. Zur Löschung weiterer im Modus 2 gespeicherter Tasten, den gesamten Vorgang für jede zu löschende Taste wiederholen.

## VORGANG E - Löschen ALLER gespeicherten Sender

- 01. An der Steuerung: Die Taste "Funk" gedrückt halten.
	- Nach ca. 4 Sekunden schaltet die Led "Funk" auf Dauerlicht (die Taste weiterhin gedrückt halten).
	- Nach ca. 4 Sekunden schaltet sich die Led "Funk" aus (die Taste weiterhin gedrückt halten).

02. Sobald die Led "Funk" auf Blinklicht schaltet, 2 Blinksignale zählen und die Taste exakt während des 3. Blinksignals loslassen.

03. Die Led "Funk" sendet während des Löschvorgangs ein schnelles Blinksignal aus.

04. Die Led "Funk" sendet abschließend 5 Blinksignale aus, was besagt, dass der Löschvorgang erfolgreich durchgeführt wurde.

#### VORGANG F-– Löschung des GESAMTEN Speichers und Wiederherstellung der Werkseinstellungen

- 01. An der Steuerung: Die Taste "Funk" gedrückt halten.
	- Nach ca. 4 Sekunden schaltet die Led "Funk" auf Dauerlicht (die Taste weiterhin gedrückt halten).
	- Nach ca. 4 Sekunden schaltet sich die Led "Funk" aus (die Taste weiterhin gedrückt halten).
- 02. Sobald die Led "Funk" auf Blinklicht schaltet, 4 Blinksignale zählen und die Taste exakt während des 5. Blinksignals loslassen.
- 03. Die Led "Funk" sendet während des Löschvorgangs ein schnelles Blinksignal aus.
- 04. Die Led "Funk" sendet abschließend 5 Blinksianale aus, was besagt, dass der Löschvorgang erfolgreich durchgeführt wurde.

#### VORGANG G - Sperrung (oder Entsperrung) des Speichers

#### ACHTUNG! - Der hier beschriebene Schritt sperrt die Ausführung der Vorgänge A, B, C, D, F.

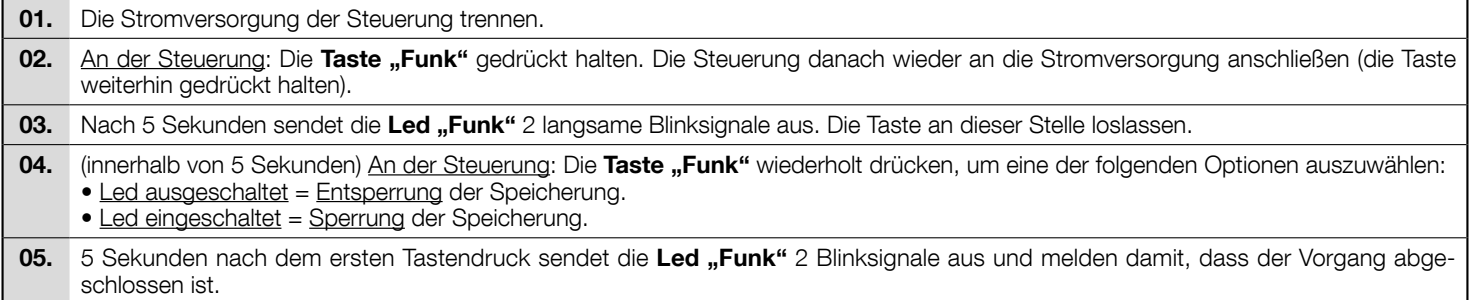

## 6 ABNAHMEPRÜFUNG UND INBETRIEBNAHME

Dies sind die wichtigsten Phasen bei der Verwirklichung der Anlage, die eine maximale Sicherheit der Anlage gewährleisten.

Sie müssen von erfahrenem Fachpersonal ausgeführt werden, das die erforderlichen Tests zur Prüfung der angewendeten Lösungen je nach vorhandenem Risiko festzulegen und die Einhaltung der von Gesetzen, Bestimmungen und Verordnungen auferlegten Vorschriften zu überprüfen hat: insbesondere alle Anforderungen der Normen EN 13241, EN 12445 und EN 12453.

Zusatzausrüstungen müssen hinsichtlich ihrer Funktionalität und ihres ordnungsgemäßen Zusammenwirkens mit der Steuerung MC200 einer speziellen Abnahmeprüfung unterzogen werden. Siehe Anleitung zu den einzelnen Vorrichtungen.

## 6.1 - Abnahmeprüfung

Die Abnahmeprüfung kann auch dazu verwendet werden, in regelmäßigen Abständen eine Funktionsprüfung der einzelnen Antriebskomponenten durchzuführen. Für jedes einzelne Element des Antriebs wie Schaltleisten, Fotozellen, Blinkleuchten usw. ist eine spezielle Abnahmeprüfung erforderlich. Für diese Vorrichtungen die in den jeweiligen Anleitungen beschriebenen Verfahren ausführen. Die Abnahme wie folgt ausüben:

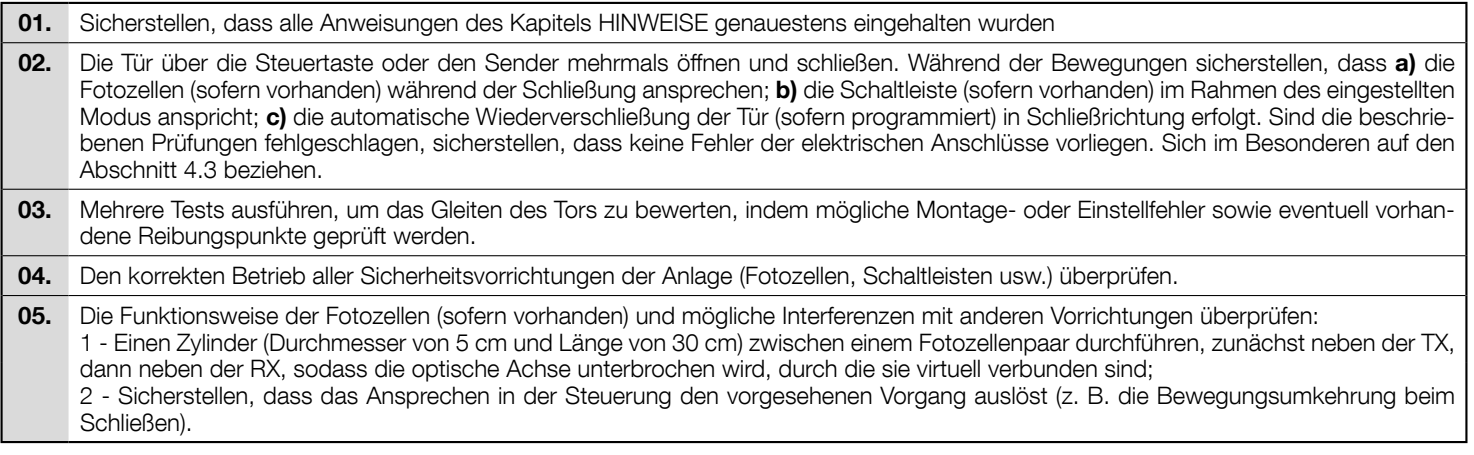

## 6.2 - Inbetriebnahme

Die Inbetriebnahme darf erst erfolgen, wenn alle Phasen der Abnahmeprüfung erfolgreich abgeschlossen sind (Absatz 6.1). Eine teilweise oder vorübergehende Inbetriebnahme ist unzulässig.

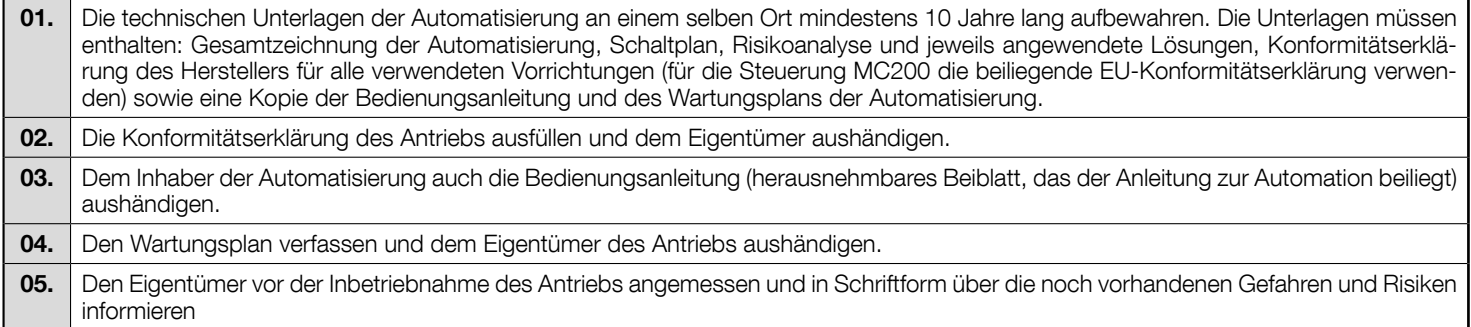

## 7 ENTSORGUNG DES PRODUKTS

#### Dieses Produkt ist integraler Bestandteil des Torantriebs und muss daher zusammen mit diesem entsorgt werden.

Wie schon die Installation muss auch die Zerlegung des Produkts am Ende seiner Nutzungsdauer von Fachpersonal ausgeführt werden. Dieses Produkt besteht aus verschiedenen Materialien: einige können recycelt werden, andere müssen entsorgt werden. Informieren Sie sich über die Recycling- oder Entsorgungsmöglichkeiten, die in Ihrer Region gemäß den geltenden Vorschriften für dieses Produkt vorgesehen sind.

#### ACHTUNG! - Bestimmte Teile des Produkts enthalten evtl. Schadstoffe oder gefährliche Substanzen, die schädliche Auswirkungen auf Umwelt und Gesundheit haben können, wenn sie in die Umwelt gelangen.

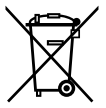

Das nebenstehende Symbol weist darauf hin, dass es verboten ist, dieses Produkt über den Hausmüll zu entsorgen. Halten Sie die Vorgaben zur Mülltrennung ein, die in Ihrem Land bzw. in Ihrer Region vorgeschrieben sind, oder geben Sie das Produkt an den Verkäufer zurück, wenn Sie ein vergleichbares neues Produkt kaufen.

 ACHTUNG! - Die gesetzlichen Vorschriften sehen für den Fall einer widerrechtlichen Entsorgung dieses Produkts unter Umständen schwere Strafen vor.

## 8 TECHNISCHE MERKMALE

A Alle technischen Merkmale beziehen sich auf eine Umgebungstemperatur von 20 °C (± 5 °C). • Nice S.p.A. behält sich das Recht vor, das Produkt jederzeit nach eigenem Ermessen zu ändern, wobei die vorgesehenen Funktionen und der Bestimmungszweck beibehalten werden.

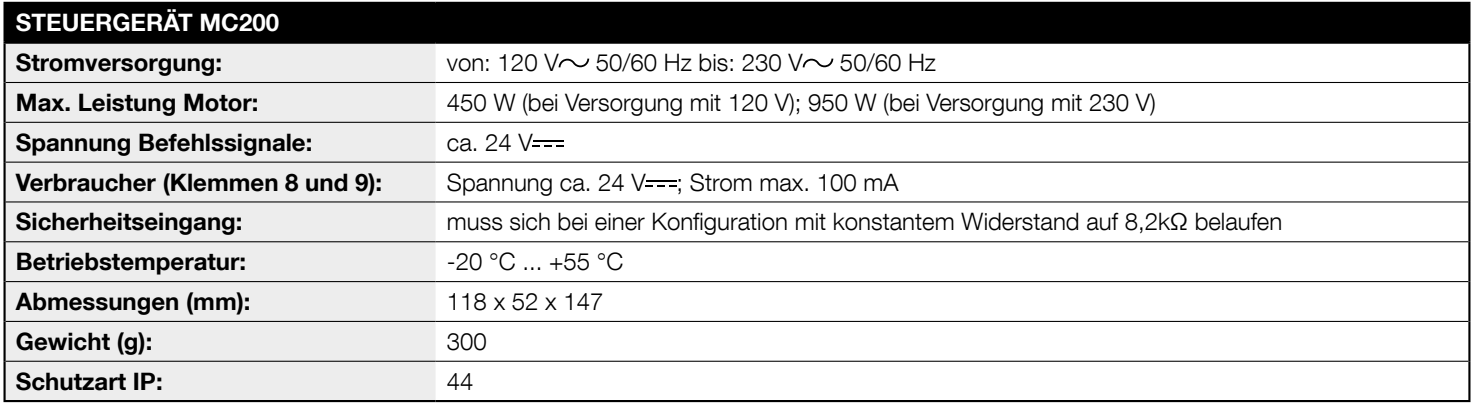

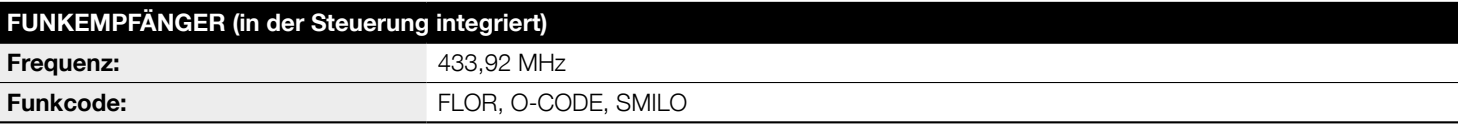

## EU-Konformitätserklärung (Nr. 629/MC200) und Erklärung für den Einbau einer "unvollständigen Maschine"

Hinweis: Der Inhalt dieser Erklärung stimmt mit den Angaben in dem am Geschäftssitz der Nice S.p.A. hinterlegten Dokument in seiner jüngsten, vor der Drucklegung dieses Handbuchs verfügbaren Fassung überein. Dieser Text wurde aus redaktionellen Gründen angepasst. Eine Kopie der Originalerklärung kann bei Nice S.p.A. (TV) Italy.

#### Revision: 0; Sprache: DE

- Produktbezeichnung: Nice S.p.A.
- Anschrift: Via Pezza Alta 13, 31046 Rustignè, Oderzo (TV) Italy
- Für die Zusammenstellung der technischen Dokumentation autorisierte Person: Nice S.p.A. - Via Pezza Alta 13, 31046 Rustignè, Oderzo (TV) Italy
- Produkttvp: Steuerung für 1 Motor 230 V $\sim$
- Modell / Tvp: MC200
- Zubehör: Funksteuerung Serie FLOR, O-CODE, SMILO

Der Unterzeichner Roberto Griffa erklärt hiermit eigenverantwortlich in seiner Funktion als Chief Executive Officer, dass das oben genannte Produkt die Bestimmungen der folgenden Richtlinien erfüllt:

#### • Richtlinie 2014/53/EU (RED)

- Schutz der Gesundheit (Art. 3(1)(a)): EN 62479:2010
- Elektrische Sicherheit (Art. 3(1)(a)): EN 60950-1:2006 + A11:2009 + A12:2011 + A1:2010 + A2:2013
- Elektromagnetische Verträglichkeit (Art. 3(1)(b)): EN 301 489-1 V2.2.0:2017: EN 301 489-3 V2.1.1:2017
- Funkspektrum (Art. 3(2)): EN 300 220-2 V3.1.1:2017

Außerdem entspricht das Produkt im Sinne der Anforderungen an "unvollständige Maschinen" (Anhang II, Teil 1, Abschnitt B) folgender Richtlinie:

- $\bullet$  **Richtlinie 2006/42/FG** DES EUROPÄISCHEN PARLAMENTS LIND DES RATS vom 17. Mai 2006 über Maschinen zur Änderung der Richtlinie 95/16/EG (Überarbeitung).
- Der Hersteller erklärt hiermit, dass die einschlägige technische Dokumentation übereinstimmend zum Anhang VII B der Richtlinie 2006/42/EG verfasst wurde und folgende grundlegende Anforderungen erfüllt sind: 1.1.1  $-1.1.2 - 1.1.3 - 1.2.1 - 1.2.6 - 1.5.1 - 1.5.2 - 1.5.5 - 1.5.6 - 1.5.7 - 1.5.8$  $-1.510 - 1.511$
- Der Hersteller verpflichtet sich, den zuständigen Stellen der einzelnen Länder bei begründeter Anfrage unter Wahrung seiner Rechte am geistigen Eigentum die entsprechenden Informationen über die "unvollständige Maschine" zu übermitteln.
- Falls die "unvollständige Maschine" in einem europäischen Land in Betrieb genommen wird, dessen offizielle Landessprache nicht mit der Sprache dieser Erklärung übereinstimmt, ist der Importeur verpflichtet, dieser Erklärung die entsprechende Übersetzung beizulegen.
- Es wird darauf hingewiesen, dass die "unvollständige Maschine" nicht in Betrieb genommen werden darf, bis die Endmaschine, in die sie eingebaut wird, ebenfalls als konform mit den Vorschriften der Richtlinie 2006/42/EG erklärt wurde (falls zutreffend).

Ferner entspricht das Produkt folgenden Normen: EN 61000-6-2:2005; EN 61000-6-3:2007 + A1:2011; EN 60335-1:2012 + A11:2014; EN 62233:2008

Ort und Datum: Oderzo, 05.09.2017

Ing. Roberto Griffa (Chief Executive Officer)